Завдяки такій системі навчання кожен учень може повністю реалізувати свій розумовий потенціал та впе внено стає на шлях особистісного саморозвитку, са мокорекції та вдосконалення свого навчального рівня.

Включення дитини, яка через тривалу хворобу не від відує школу, в реально-віртуальний навчальний простір сприяє її соціалізації, каталізує розумові здібності та прискорює розвиток навчальних задатків та навичок.

Отже, зараз ми спрямовуємо всі наші зусилля на впровадження та поглиблення розвитку даного проек ту, а відтак використовуємо надбання новітніх техноло гій і йдемо не в ногу з часом, а намагаємося випередити його. Адже лише у впевненому поступі на шляху прогре сивного розвитку науки ми зможемо збагатити наше молоде покоління новим досвідом, новими знаннями. І лише наша плідна співпраця зможе дійсно вирішити без ліч проблем, лише завдяки поєднанню наших зусиль ми втілимо сходження освіти на новий рівень і проторимо дорогу до кращого майбутнього наших дітей.

#### **Література**

- 1. *Васильченко Л.В.* Дистанційне навчання [Текст]: науково методичне забезпечення; інформаційний простір навчаль ного закладу / Л.В. Васильченко, В.Л. Шевченко — Х.: Вид. Гру ппа «Основа», 2009. — 2108 с.
- 2. *Жук Ю.О.* Системні особливості освітнього середовища як об'єкту інформатизації [Текст]/ Ю.О. Жук // Післядипломна освіта в Україні. — 2002. — №2. — С. 35–37.
- 3. *Жук Ю.О.* Проблеми формування інформаційного середови ща навчального закладу [Текст]/ Ю.О. Жук, О.І. Вольневич; за редакцією В.Ю. Бикова // Засоби і технології єдиного інфор маційного освітнього простору: Збірка наукових праць Інсти туту засобів навчання АПН України. — К.: Атіка, 2004. — С. 147–159.
- 4. *Жук Ю.О.* Характерні ознаки структури комп'ютерно-орієнтованого навчального середовища [Текст]/ Ю.О. Жук, О.М. Со колюк; за ред. В.Ю. Бикова // Інформаційні технології і засо би навчання: Збірник наукових праць Інститут засобів на вчання АПН України. — К.: Атіка, 2005. — С. 100–108.
- 5. *Полат Е.С.* Теория и практика дистанционного обучения [Текст] : учеб. пособие для студ. высш. пед. учебн. заведений / М.Ю. Бухаркина, М.В. Моисеева; ред. Е.С. Полат. — М.: Из дательский центр «Академия», 2004. — 416 с.

✯ ✯ ✯

# **ПЕДАГОГІЧНІ ІННОВАЦІЇ У ВИКЛАДАННІ ЕКСПЕРИМЕНТАЛЬНОГО КУРСУ «ІНФОРМАТИКА. 9 КЛАС»**

## **Колєнцова О.Г.**

Згідно наказу Головного управління освіти і науки виконавчого органу Київської міської ради (КМДА) від 18.05.2009 р. №122 «Про організацію інноваційної педагогічної діяльності в загальноосвітніх навчаль них закладах» та наказу управління освіти Святошин ської районної у м. Києві державної адміністрації від 08.09.2009 р. №204 «Про організацію інноваційної педагогічної діяльності в загальноосвітніх навчаль них закладах Святошинського району в 2009–2010 н.р.» у 9х класах продовжується експеримент «Інфо рматика. 9 клас», який починався як «Комп'ютерна аз бука» у 1-му класі, «Сходинки до інформатики» у 2-4их класах, «Інформатика» у 5-8-их класах.

Тема експериментальної педагогічної програми: «Новітні інформаційні засоби, методики та техноло гії. Їх застосування у навчально-виховному процесі середньої загальноосвітньої 12-річної школи».

Одним із основних напрямків завдань, поставле них для виконання програми, є розробка та апроба ція інноваційних технологій навчання.

Проаналізувавши нову експериментальну програ му [1] , ми отримали певні проблеми, які необхідно бу ло вирішувати.

**Поперше**. Зміст експериментальної програми повні стю співпадає зі змістом навчальної програми для уч нів 9го класу загальноосвітніх навчальних закладів. Але додатково додається ще тема «Мова програмування Delphi і система візуального програмування Turbo Del phi 2006», яку почали вивчати у 8-му класі. Програма розрахована на вивчення інформатики у 9 класі в обся зі 1 година на тиждень, тобто  $32$  години $+3$  години резервного часу за рік. Тому зна чно скорочується час на ви вчення попередніх тем. Так з поняттями файлу, папки, імені файлу, дерева папок учні ознайомилися в 5-6-му класі, з комп'ютерною гра фікою, основами Інтернету та створенням презентацій, апаратним забезпеченням

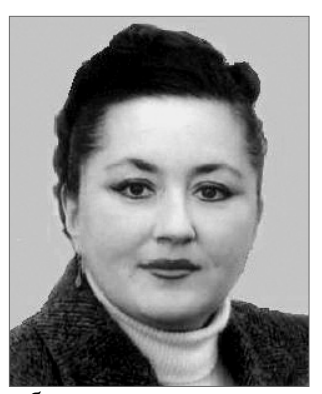

та системним програмним забезпеченням протягом 5–8го класу, але на рівні саме 5–8го класу. Отже, у 9 му класі на повторення, узагальнення, систематиза цію знань на більш високому рівні з метою формуван ня інформаційної культури на кожну тему відводить ся 1–2 години, що є дуже обмеженим часом на повно цінне оволодіння знаннями.

**Подруге**. У навчальній програмі для учнів 9го кла су загальноосвітніх навчальних закладів заплановано 12 обов'язкових практичних робіт. В експериментальній програмі їх кількість — 15. Тобто, практично кожен урок або через урок — практична робота, яку обов'язко во необхідно відпрацювати.

**Потретє**. Найголовніша проблема — відсутність підручника на початок навчального року. Новий під ручник шкільна бібліотека, як правило, отримує на прикінці першого семестру. Отже, учитель повинен самостійно добирати матеріали для проведення уро ку і домашніх завдань, а учень на уроці повинен обо в'язково написати опорний конспект, щоб мати мате ріал для виконання домашнього завдання.

Для вирішення цих проблем слід ефективно вико ристовувати інноваційні інформаційно-комунікаційні технології (ІКТ):

- -комп'ютерні програми для тестування на ком п'ютері;
- -комп'ютерні презентації уроків;
- -електронні підручники;
- -опитувальні файли в електронному вигляді;
- -практичні роботи та вправи в електронному вигляді;
- -дидактичні матеріали, створені з використанням ІКТ тощо.

Уміння використовувати комп'ютер як інстру мент під час проведення уроку — обов'язок учителя інформатики як інформаційно культурної людини в сучасному інформаційному суспільстві. Тому пропо нується методика проведення уроку з максимальним використанням ІКТ.

Урок фактично складається з трьох основних частин: І. Тестування на комп'ютері з метою актуалізації опорних знань.

ІІ. Комп'ютерна презентація теми для викладан ня нового матеріалу.

ІІІ. Виконання практичної роботи, вправ, вирі шення кросворду, поданих в електронному варіанті з метою набуття практичних навичок.

## **Які ж переваги при цьому ми маємо?**

І. *Переваги тестування за допомогою комп'ютера*.

1. Фронтальне опитування учнів за короткий проміжок часу.

2. Незалежне оцінювання знань учнів (відсут ній людський фактор).

3. Виховання самоконтролю та самооцінки

ІІ. *Переваги комп'ютерної презентації теми*.

1. Комп'ютерна презентація теми дозволяє за програмувати матеріал, насичений графікою, по яснювальними малюнками, схемами, фотографі ями, анімаціями, відеофрагментами тощо.

2. Учень не тільки слухає вчителя, але й сприймає інформацію з екрану монітора, що до зволяє глибше та зручніше опрацьовувати новий матеріал.

3. Комп'ютерна презентація може компенсува ти недосконалість або відсутність підручників, виділити основний зміст у невеликій кількості слайдів, тоді як в підручнику матеріал може займа ти багато сторінок.

ІІІ. *Переваги практичних завдань, поданих в еле ктронному вигляді*.

1. Виконувати завдання, подані в електронно му варіанті, значно цікавіше ніж звичайні.

2. Учень набуває практичних навичок у засво єнні нової теми, та може самостійно використову вати вже набуті навички з вивчених тем та про грам, користуючись комп'ютером як інструментом для досягнення мети.

3. Результати виконання завдань також збері гаються в електронному вигляді, тобто не гається час на роботу біля дошки або на папері.

Нижче наведений приклад уроку, який побудова ний за запропонованою методикою. Він демонструє, як за 1 годину можна ефективно повторити, розши

рити, узагальнити та систематизувати знання на більш високому рівні, тоді як у підручнику [2] ця те ма займає 19 сторінок.

## **УРОК №7 (9 клас)**

**Тема**. Файлова система. Диски, файли, папки, яр лики. Робота з об'єктами файлової системи.

**Мета**. Повторення та узагальнення основних по нять файлової системи. Набуття практичних навичок роботи з об'єктами файлової системи.

**Тип уроку**. Комбінований.

**Обладнання**. Операційна система Windows, ком п'ютерна презентація теми, електронний підручник, зразки з практичною роботою, зразки із завданнями в електронному та друкованому вигляді, кросворди в електронному вигляді, зразки з правилами техніки безпеки, зразки для виконання вправ для очей.

## **Хід уроку**

## **І. Вступна частина**

Організація роботи групи: привітання, фізкульт хвилинка, перевірка присутніх, підготовка робочих місць до роботи, повторення правил техніки безпеки в комп'ютерному класі.

### **ІІ. Актуалізація опорних знань**

Тестування на комп'ютері.

- 1. Як проводиться розподіл об'єктів на групи? a. За їх кількістю.
	- b. За їх назвами.
	- **c. За значеннями однієї з властивостей.**
	- d. За їх призначенням.

2. Вкажіть групу об'єктів, у якій один об'єкт зайвий: a. Чорний, зелений, блакитний, червоний.

- b. Київ, Москва, Мінськ, Рига.
- c. Дніпро, Південний Буг, Десна, Ворскла.
- **d. Клавіатура, принтер, монітор, стілець.**

3. Вікна яких типів використовуються в опера ційній системі Windows?

- **a. Програмні, діалогові, інформаційні.**
- b. Програмні, прості, інформаційні.
- c. Програмні, діалогові, складні.
- d. Комп'ютерні, діалогові, інформаційні.

4. Вкажіть помилкове твердження. Об'єкти програ много вікна — це:

- a. Кнопка меню вікна, рядок заголовка.
- **b. Рядок меню, панель вкладки.**
- c. Панель інструментів, рядок стану.
- d. Робоче поле, Кнопки керування вікном.

5. Назвіть елементи керування діалогових вікон:

- a. Прапорець, перемекач, клавіатура, поле, повзунок.
- b. Прапорець, принтер, лічильник, поле, повзунок.
- **c. Прапорець, перемекач, лічильник, поле, повзунок.**
- d. Прапорець, перемекач, лічильник, поле, пам'ять.

6. У якому випадку в діалогових вікнах викорис товують вкладки?

- **a. Якщо діалогові вікна містять багато елементів керування.**
- b. Якщо діалогове вікно дуже великого розміру.

c. Якщо діалогове вікно розташоване поруч з інформаційним.

d. Якщо діалогове вікно розташоване поверх програмного.

7. Серед перемикачів, що входять до однієї групи, вибраним може бути.

- a. Декілька.
- **b. Тільки один.**
- c. Всі.
- d. Жодного.

8. Після вибору кнопки **Підказка** [**?**] в діалогових вікнах вказівник миші змінюється на

- a. Знак запитання.
- b. Окличний знак.
- c. Стрілочку з окличним знаком.

## **d. Стрілочку зі знаком запитання.**

9. За допомогою якої клавіші виділяють групи файлів або папок, розташованих підряд?

- **a. Shift.**
- b. Shift або Ctrl.
- c. Ctrl.
- d. Enter.

10. За допомогою якої клавіші виділяють групи файлів або папок, розташованих не підряд?

- a. Shift.
- b. Shift або Ctrl.
- **c. Ctrl.**
- d. Enter.
- 11. Як відкрити контекстне меню?
	- **a. Правою кнопкою миші.**
	- b. Лівою кнопкою миші.
	- c. Правою або лівою кнопкою миші.
	- d. Натиснувши Enter.

12. Копіювання або переміщення об'єктів пере тягуванням відбувається за допомогою

- a. Правої кнопки миші.
- b. Лівої кнопки миші.
- **c. Правої або лівої кнопки миші.**
- d. Клавіші Enter.

Фрагменти роботи з програмою тестування на комп'ю тері (рис. 1–рис. 5).

### **ІІІ. Розкриття теми**

Зміст комп'ютерної презентації теми для ви кладання нового матері алу наведено у додатку 1.

На останньому слайді презентації розташовані посилання, за допомогою яких учні виконують практичне завдання.

## **ІV. Практична робота**

1. Створіть на робочо му столі папку з власним ім'ям (прізвище\_ім'я).

2. Скопіюйте з папки «9 клас» на робочому сто лі у власну папку файл «Завданнявар\_.doc» згі дно з отриманим варіан том.

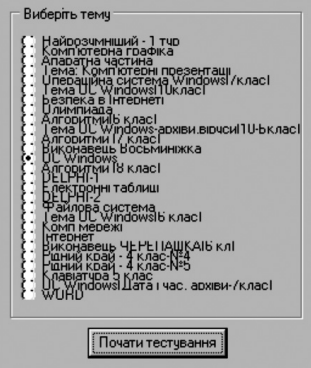

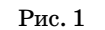

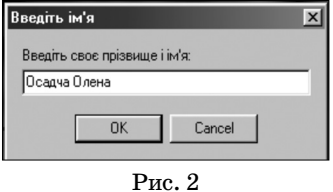

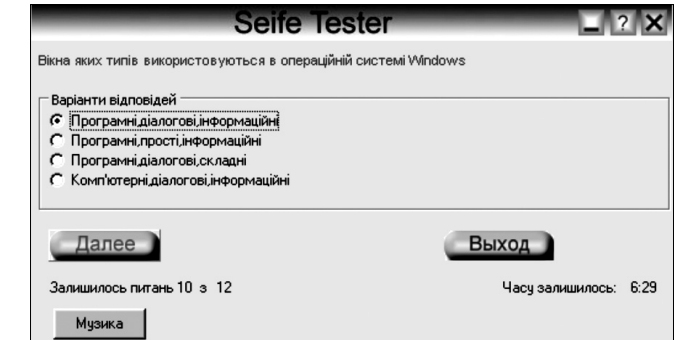

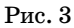

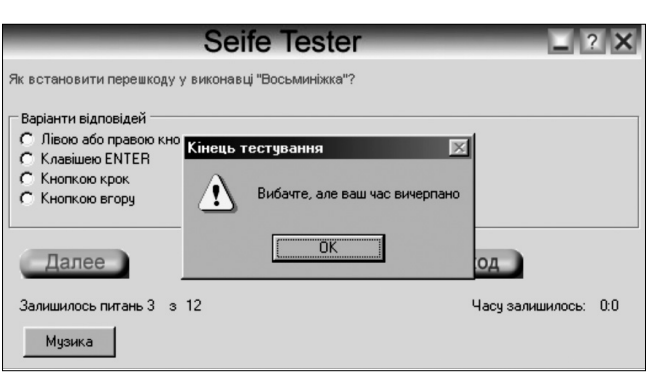

Рис. 4

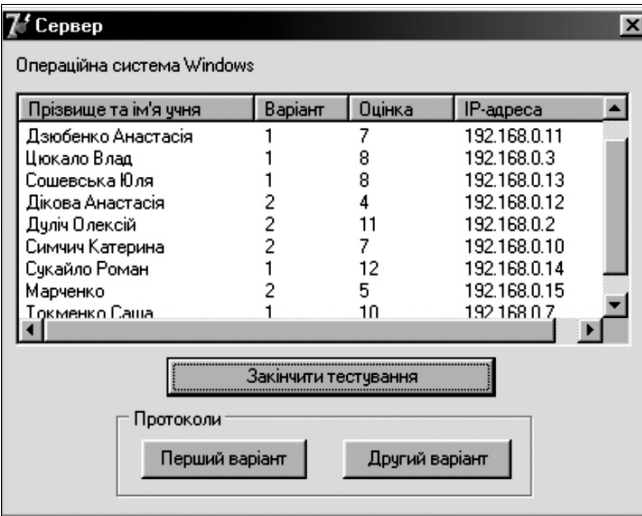

Рис. 5

3. Відкрийте цей файл і виконайте завдання в еле ктронному вигляді.

4. Складіть словесний опис алгоритму виконання другого завдання.

5. Збережіть виконані завдання у власній папці зі зміною імені файлу на власне прізвище.

Завдання виконуються в середовищі текстового редактора Word.

#### **Приклад практичного завдання**

1. За поданою структурою папок запишіть повні імена файлів (рис. 6, табл. 1).

2. За повними іменами файлів (табл. 2) побудуйте відповідну структуру папок.

Під час виконання завдань практичної роботи уч ні можуть працювати в парах, у групах.

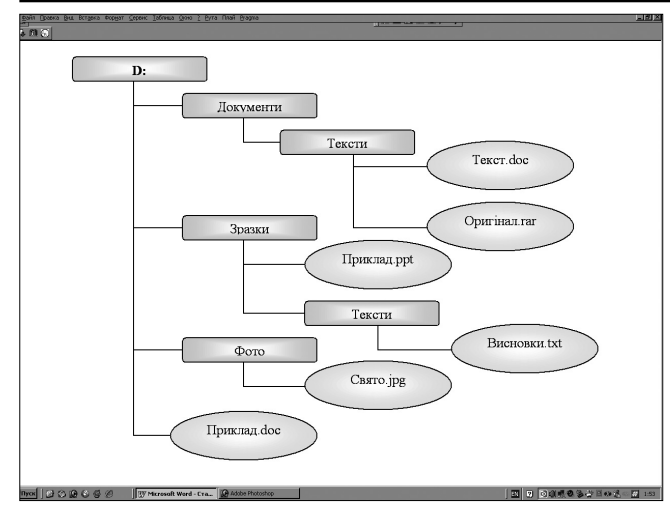

Рис. 6

*Таблиця 1*

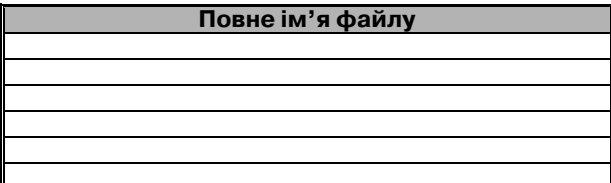

*Таблиця 2*

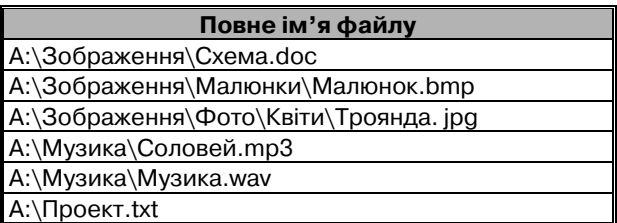

### **V. Цікавинка**

Для учнів, які першими швидко і правильно ви конали практичне завдання, у папці «9 клас» на ро бочому столі відкрити файл «Кросворд.doc» та вико нати запропоноване завдання.

**Приклад кросворду (рис. 7, таблиця 3)**

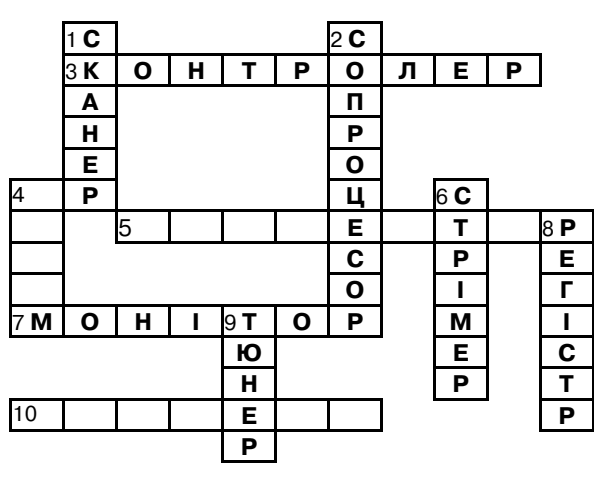

Рис. 7

У кросворді та таблиці тлумачень термінів запов ніть відповідні клітинки.

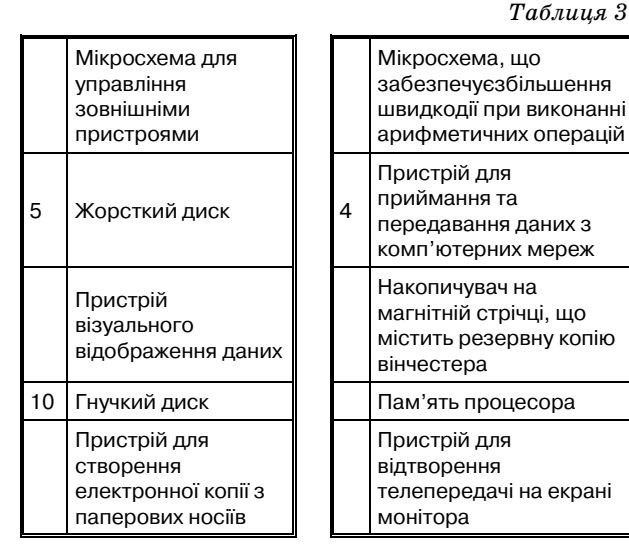

## **VІ. Підведення підсумків уроку**

- 1. На яких пристроях зберігаються файли?
- 2. Які ви знаєте властивості файлу?
- 3. На що вказує розширення файлу?
- 4. З яких частин складається повне ім'я файлу?
- 5. Що таке адреса файлу?
- 6. Навіщо створюють папки?
- 7. Якими іншими термінами можна назвати папку?
- 8. Що таке файлова система?
- 9. Яку структуру має файлова система?
- 10. Логічне ім'я дискет?
- 11. Логічне ім'я вінчестера?
- 12. Навіщо створюється ярлик?

У разі необхідності учні складають опорний кон спект з теми.

## **VІI. Релаксація**

Для знімання напруження очей рекомендуються вправи, які індивідуально виконуються працюючи ми за комп'ютерами.

Заплющити очі на кілька секунд, сильно на пружуючи очні м'язи, потім розплющити їх, роз слабивши м'язи очей. Дихання ритмічне. Повтори ти 4–5 разів. Подивитися на перенісся і затримати погляд на час кількох повних циклів дихання. До втоми очі доводити не можна. Потім поглянути у да лечінь. Повторити 4–5 разів. Не повертаючи голо ви, подивитися праворуч і зафіксувати погляд на кі лька секунд. Аналогічно виконуються вправи, але з фіксацією погляду ліворуч, угору, додолу. По вторити 4–5 разів.

### **VIІІ. Домашнє завдання**

Скласти кросворд з теми.

Отже, у разі використання запропонованої ме тодики проведення уроку учень почуває себе розку тим, він самостійно керує комп'ютером у навча льному процесі, набуваючи і закріпляючи прак тичні навички, і це, у свою чергу, виховує впевне ність у собі, самоповагу, що є провідним чинником у формуванні успішної особистості в сучасному ін формаційному суспільстві.

#### **Зміст слайдів комп'ютерної презентації**

*Додаток 1*

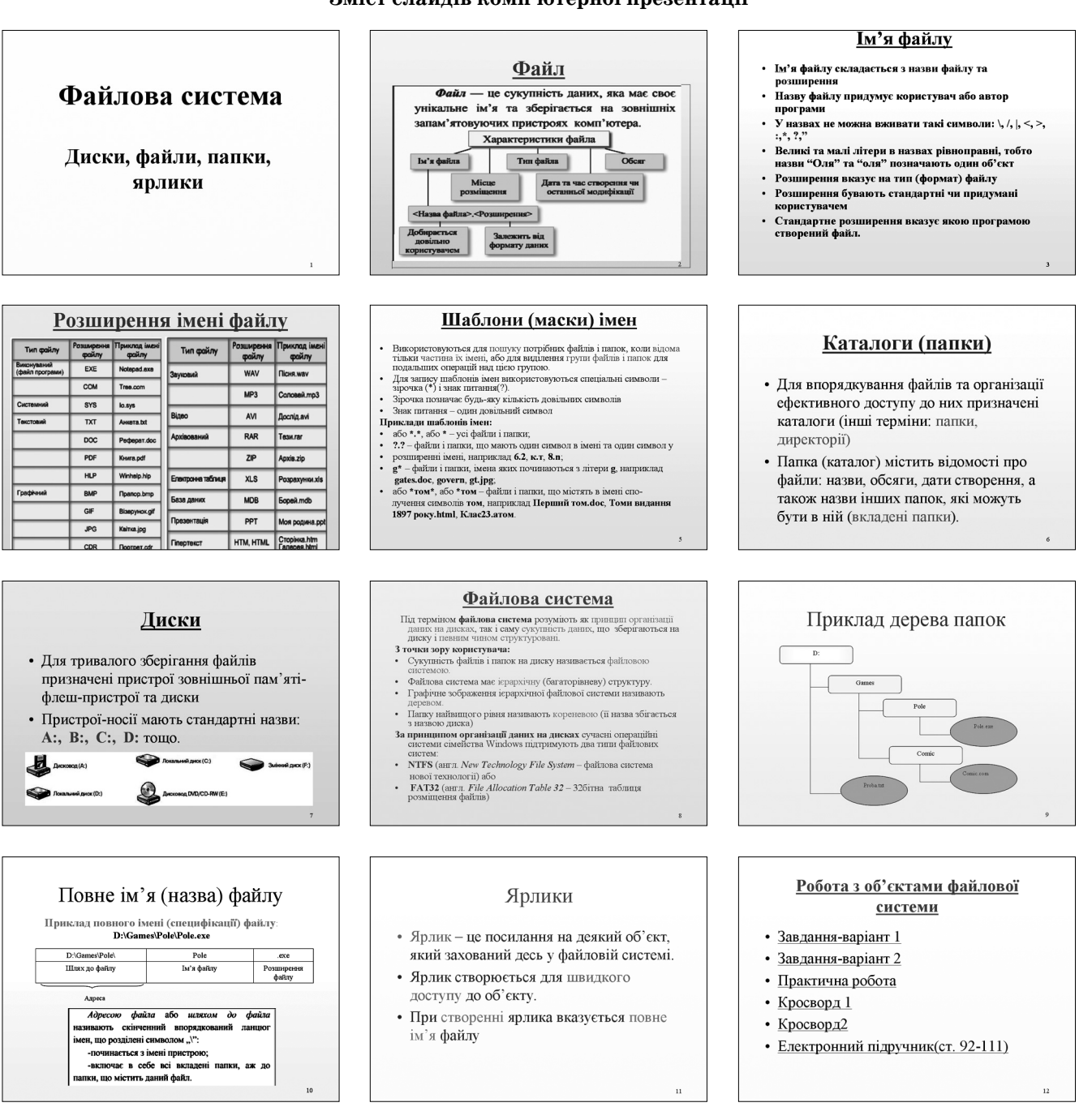

#### **Література**

- 1. *Ломаковська Г.В., Проценко Г.О., Ривкінд Й.Я.* Програма вивчення ди сципліни «Інформатика» (9 клас загальноосвітніх шкіл). — Київ, 2009.
- 2. *Ривкінд Й.Я., Лисенко Т.І., Чернікова Л.А., Шакотько В.В.* Ін форматика. 9кл.: підруч. для загальноосвіт. навч. закл. — К.: Ґенеза, 2009. — 296 с.: іл.
- 3. *Морзе Н.В., Вембер В.П., Кузьмінська О.Г.*Інформатика: експерим. підручник для 10 кл. — К.: Вид. Корбуш, 2008. — 592 с.: іл.
- 4. *Морзе Н.В., Вембер В.П., Кузьмінська О.Г.* Зошит з інформа тики до експерим. підруч. для 10 кл. заг.-освіт. закладів: [в 2 ч.]. — К. Вид. Корбуш, 2008. — Ч. 1. — 128 с.: іл.
- 5. Наказ Головного управління освіти і науки виконавчого орга ну Київської міської ради (КМДА) «Про організацію іннова ційної педагогічної діяльності в загальноосвітніх навчальних закладах» від 18.05.2009 р. №122.
- 6. Наказ управління освіти Святошинської районної у м. Києві дер жавної адміністрації «Про організацію інноваційної педа гогічної діяльності в загальноосвітніх навчальних закладах Святошинського району в 2009–2010 н. р.» від 08.09.2009 р. №204.

 $\star$